[VRF](https://zhiliao.h3c.com/questions/catesDis/422) **[孔德飞](https://zhiliao.h3c.com/User/other/52015)** 2022-03-16 发表

## 组网及说明

组网如图: FW与MSR2建立OSPF邻居,与MSR2直连 FW的g1/0/1属于vpn1,g1/0/2属于VPN2 需求,通过动态路由的VPN互引实现MSR3的2.2.2.1可以访问MSR2的11.11.11.11

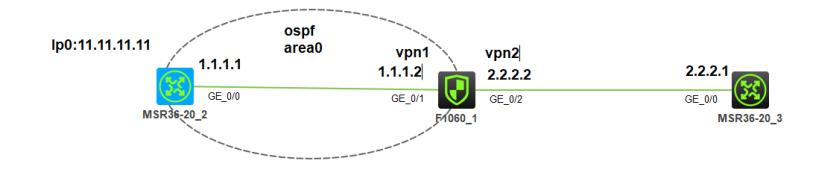

## 配置步骤

主要配置: MSR2 interface GigabitEthernet0/0 port link-mode route combo enable copper ip address 1.1.1.1 255.255.255.0

ospf 1 import-route direct area 0.0.0.0 network 1.1.1.0 0.0.0.255

ip route-static 2.2.2.0 24 1.1.1.2

FW

ip vpn-instance vpn1 address-family ipv4 route-replicate from vpn-instance vpn2 protocol direct

ip vpn-instance vpn2 address-family ipv4 route-replicate from vpn-instance vpn1 protocol direct advertise route-replicate from vpn-instance vpn1 protocol ospf 1 advertise

ospf 1 vpn-instance vpn1 area 0.0.0.0 network 1.1.1.0 0.0.0.255

interface GigabitEthernet1/0/1 port link-mode route combo enable copper ip binding vpn-instance vpn1 ip address 1.1.1.2 255.255.255.0

interface GigabitEthernet1/0/2 port link-mode route combo enable copper ip binding vpn-instance vpn2 ip address 2.2.2.2 255.255.255.128

interface GigabitEthernet1/0/21 port link-mode route combo enable copper

interface GigabitEthernet1/0/22 port link-mode route combo enable copper

security-zone name Trust import interface GigabitEthernet1/0/1

security-zone name Untrust import interface GigabitEthernet1/0/2

security-policy ip rule 0 name 0 action pass

vrf vpn1 rule 1 name 1

action pass

配置关键点 配置关键点:

route-replicate from { public | vpn-instance vpn-instance name } protocol { direct | static | { isis | ospf | rip } process-id } [advertise ]

MSR2

在vepnese网的HovtEMRN视图不配置

port link-mode route **忽略RT值(即VPN实例中不手工指定RT值)**,将公网或其他VPN实例的路由信息引入到指定VPN实

**倒**hbo enable copper

ip address 2.2.2.1 255.255.255.0

**特别说明一点**,公网的VPN有自己的VPN实例

ip public sination ce. 1.0 24 2.2.2.2

ip route-static 11.11.11.0 24 2.2.2.2